## WPN: Exporting Data as Text (CSV)

The WPN2 app supports exporting its entire database in CSV format. CSV is a comma-separated values file which allows data to be saved in a tabular format. It looks like a spreadsheet and can be used with any spreadsheet program. It can also be imported into most GIS programs. Each line of the file is a data record and each record consists of one or more fields, separated by commas. The CSV data can be emailed or sent to the WPN Cloud.

## **Step 1: Navigate to CSV Export Manager.**

In the Map screen, tap on the Options button (top right).

- 1. In the Options screen, tap WPN Account.
- 2. In the WPN Account screen, tap CSV Export Manager.

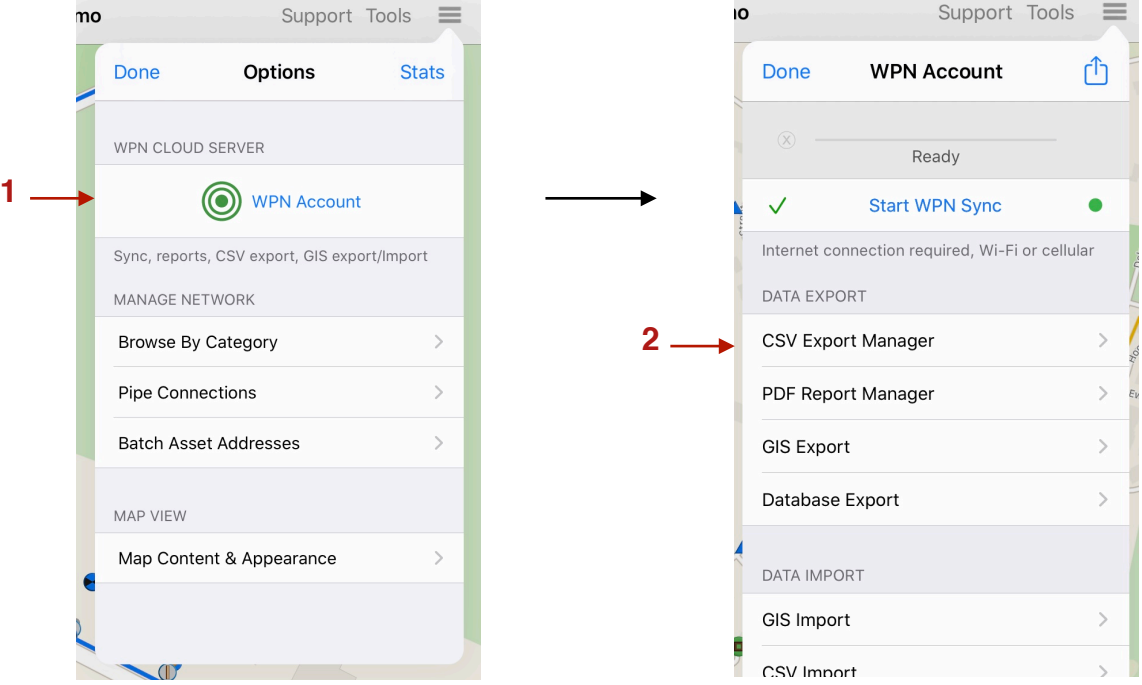

## **Step 2: Select Export Options in the CSV Export Manager.**

- 3. Tap on the All Dates row to select the range of dates for the CSV.
- 4. Select an infrastructure by tapping on the Infrastructure button until the infrastructure you want, like water or storm, is shown.
- 5. Select the items you would like to include in the exported CSV(s). If you select the EPA/ CUPSS Asset Inventory, the CSV will include all the fields necessary to submit to EPA reports.
- 6. Tap Email and an email will appear with all of the required shape files attached. Enter the name of the email recipient and tap the blue send icon to send the email.

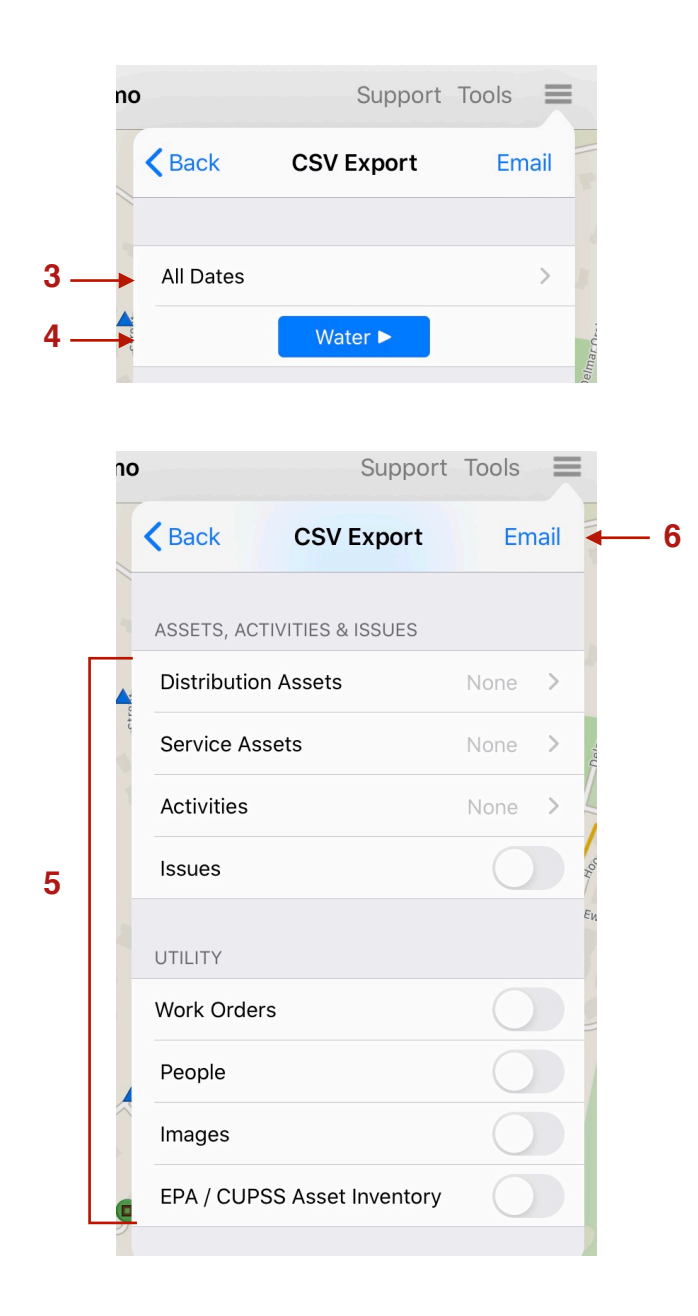